# **KRAMER**

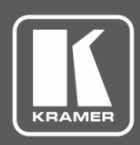

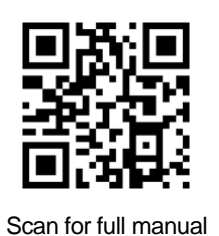

## VM-10H2 Quick Start Guide

This guide helps you install and use your **VM-10H2** for the first time.

Go to **[www.kramerav.com/downloads/VM-10H2](http://www.kramerav.com/downloads/VM-10H2)** to download the latest user manual and check if firmware upgrades are available.

## **Step 1: Check what's in the box**

- **VM-10H2** 4K@60Hz (4:4:4) HDMI 2.0 1:10 DA  $\leq$  4 Rubber feet  $\leq$  1 pair of rack "ears"
	-

- $\overline{\mathbf{V}}$
- 1 Power cord 1 November 2012 1 Quick start guide

## **Step 2: Get to know your VM-10H2**

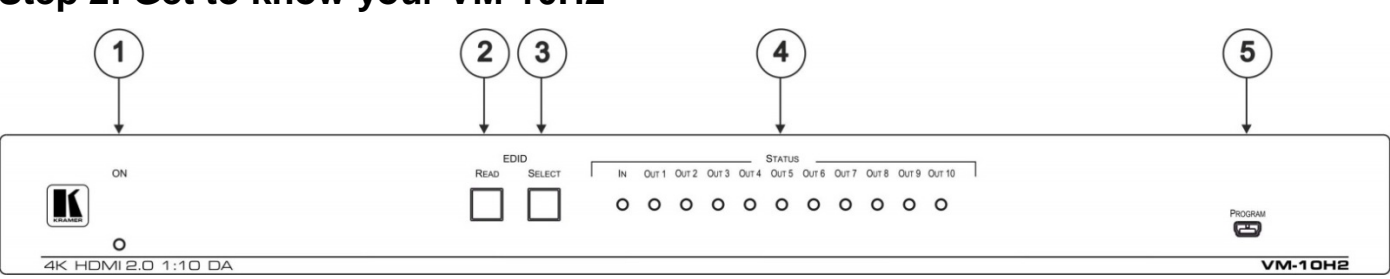

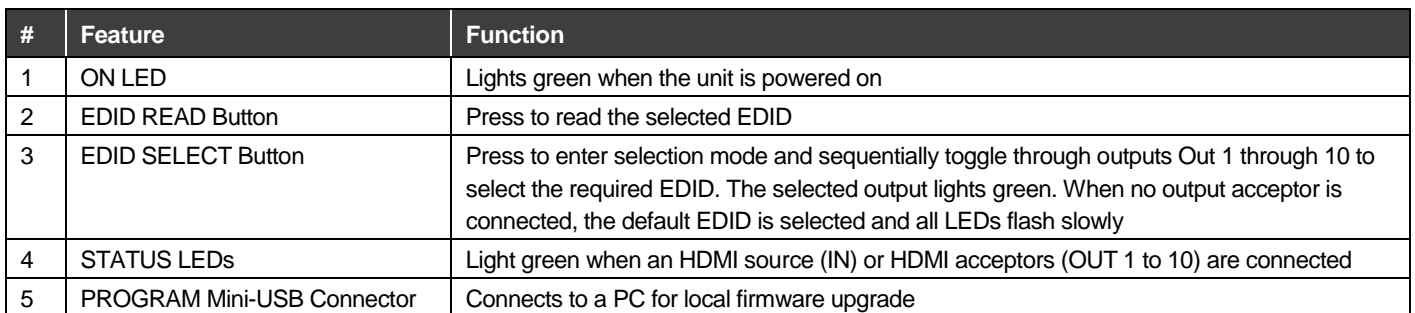

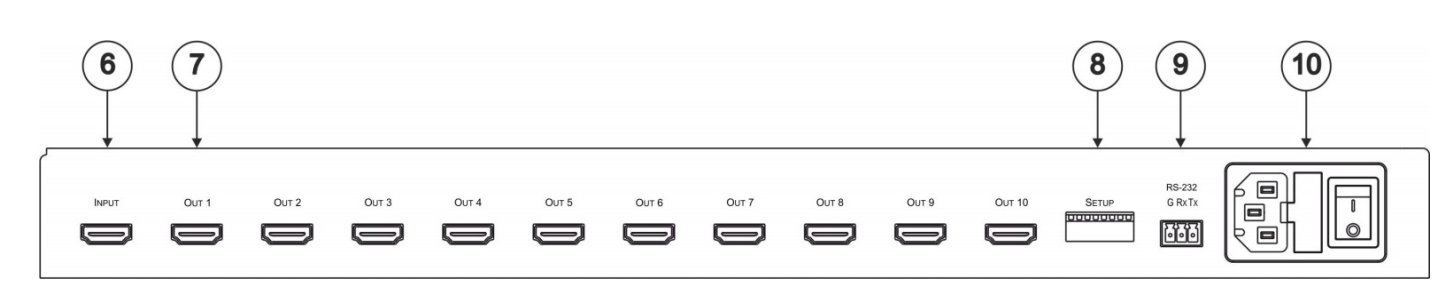

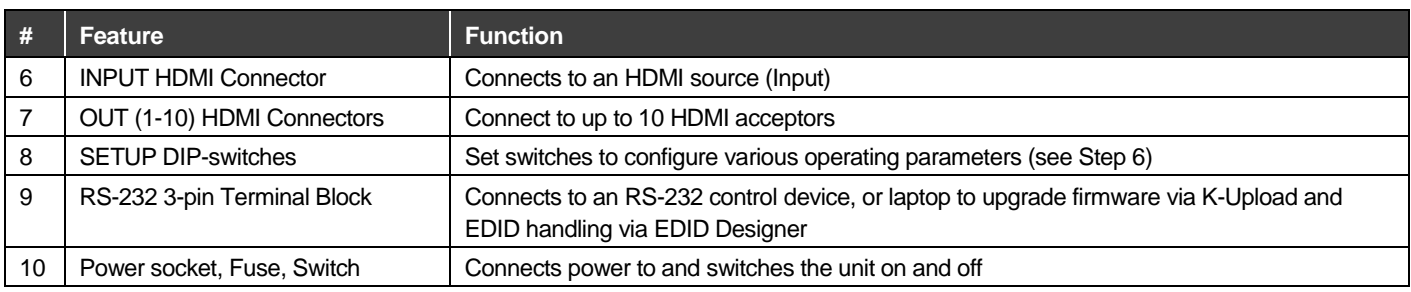

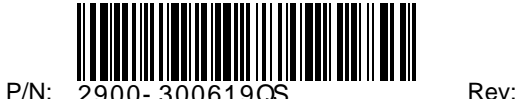

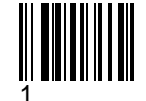

#### **Step 3: Install the VM-10H2**

To rack mount the machine attach both ear brackets to the machine (by removing the three screws from each side of the machine and replacing those screws through the ear brackets) or attach the rubber feet and place the machine on a table.

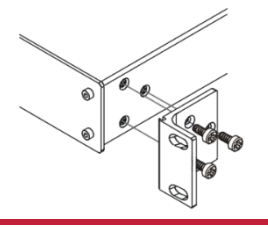

### **Step 4: Connect the inputs and outputs**

Always switch OFF the power on each device before connecting it to your **VM-10H2**. For best results, we recommend that you always use Kramer high-performance cables to connect AV equipment to the **VM-10H2**.

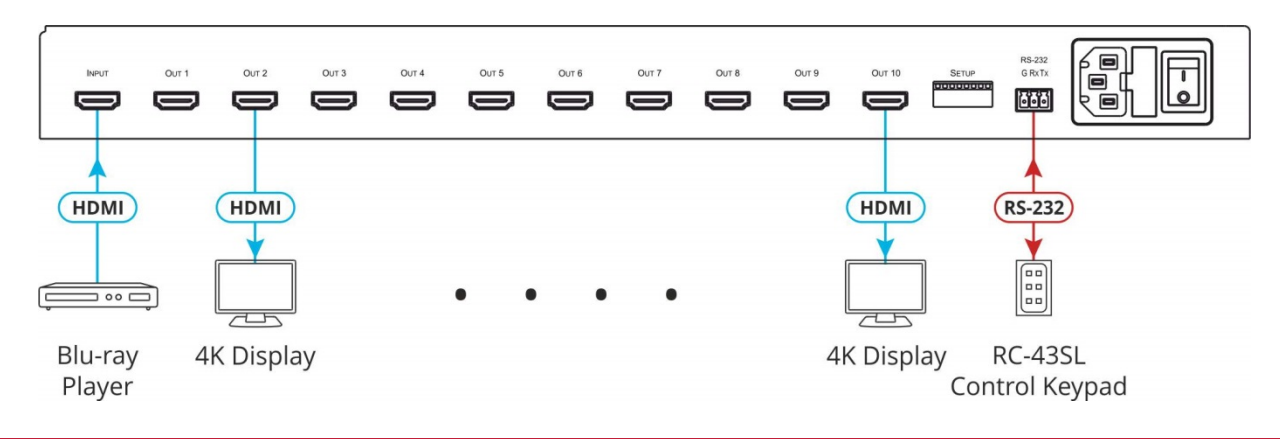

#### **Step 5: Connect the power**

Connect the power cord to the **VM-10H2** and plug it into the mains electricity.

**Safety Instructions:**

**Caution:** There are no operator serviceable parts inside the unit.<br>**Warning:** Use only the power cord that is supplied with the unit. **Warning:** Use only the power cord that is supplied with the unit.<br>**Warning:** Do not open the unit. High voltages can cause electric **Warning:** Do not open the unit. High voltages can cause electrical shock! Servicing by qualified personnel only. **Warning:** Disconnect the power and unplug the unit from the wall before installing.<br>See www.KramerAV.com for updated safety information. nerAV.com for updated safety information.

## **Step 6: Operate the VM-10H2**

Initially the **VM-10H2** operates with the factory default EDID stored in the non-volatile memory. The source reads the EDID from the device when the device is plugged in or powered on.

If required, acquire the EDID:

- Connect the output from which you want to acquire the EDID.
- Select the required EDID by pressing the EDID SETUP button to cycle through the outputs. The selected output lights green. When no output acceptor is connected, the default EDID is selected and all LEDs flash slowly.
- When you reach the desired output, press the EDID READ button to acquire the EDID.

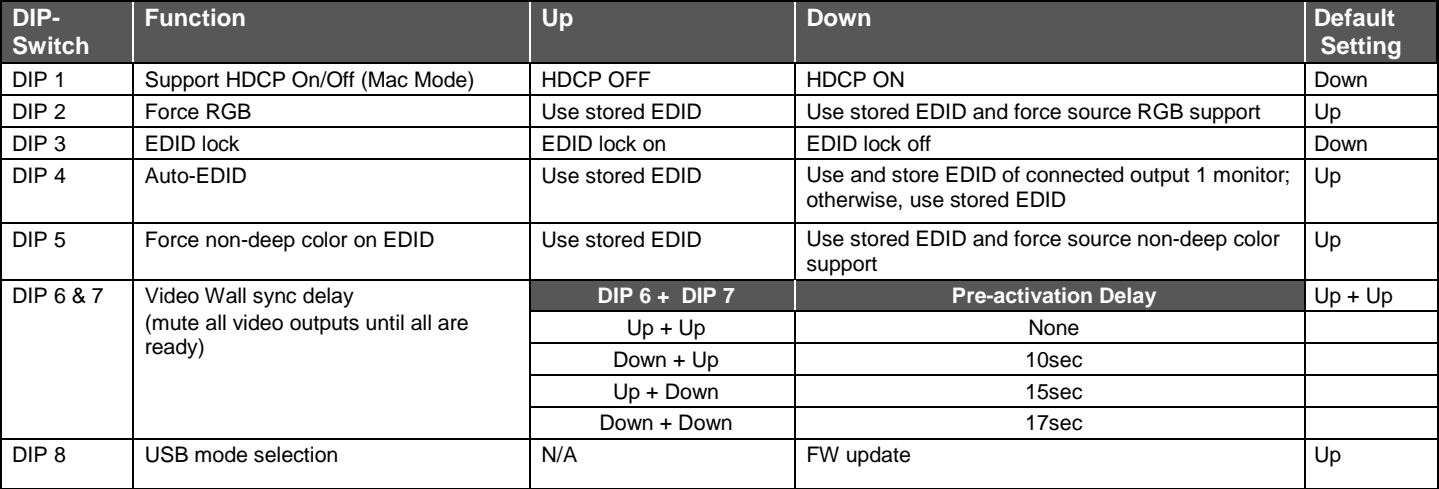

#### **DIP-switch Settings**

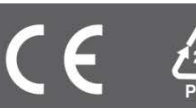